# HIGHLIGHTS OF CHANGES Zoom desktop client (version 5.9.3)

The Zoom desktop client will be updated from the version 5.8.7 to version 5.9.3. The Office of Virtual Health has created this document to highlight the associated key changes and improvements to the Zoom desktop client.

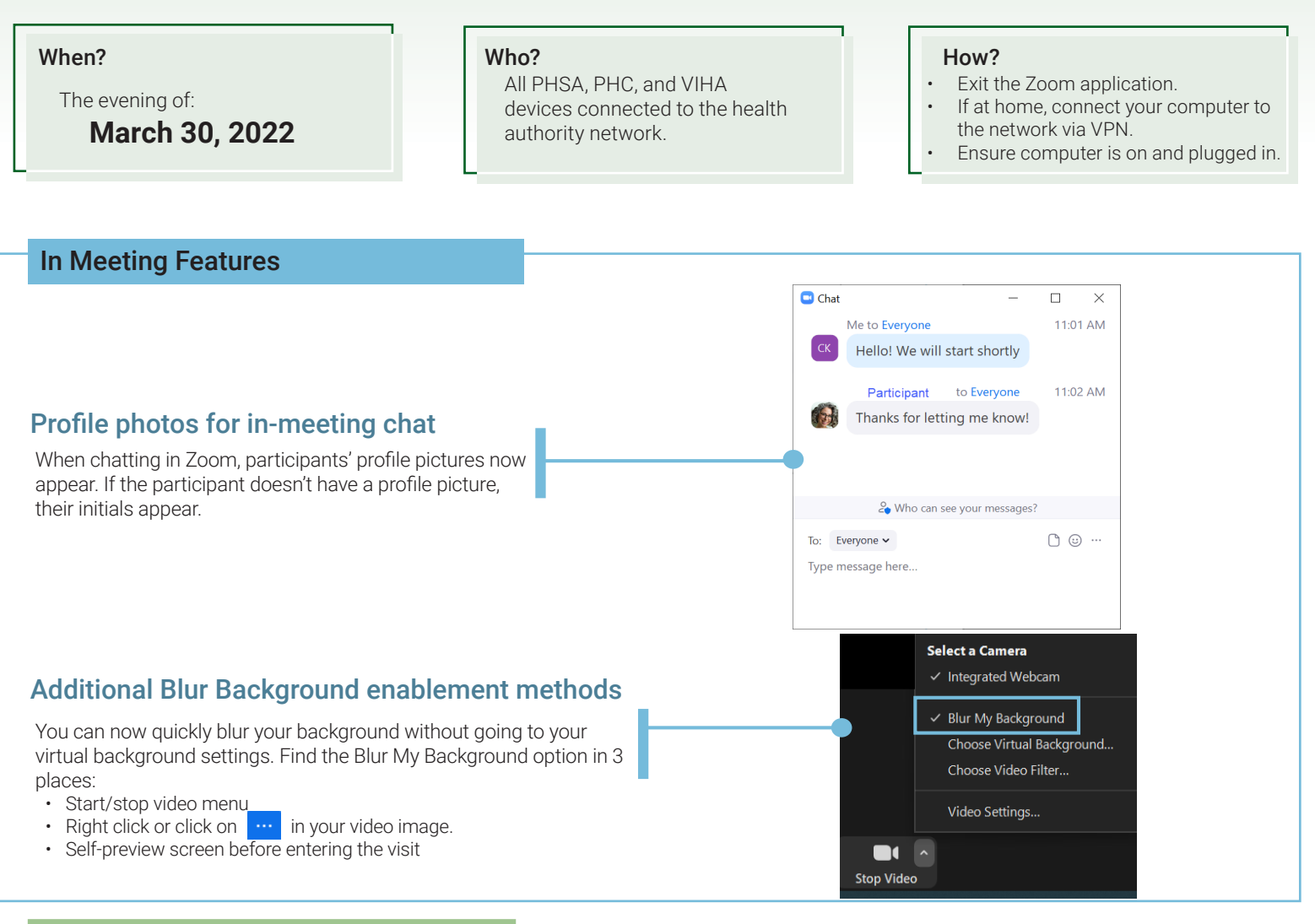

### Privacy & Security Enhancements

#### Security Settings at a Glance **Recording Disclaimer** Recording Disclaimer

To see an overview of your security settings during a meeting, click on the shield in the top left hand corner of your meeting window, then click on 'Security Settings Overview'.

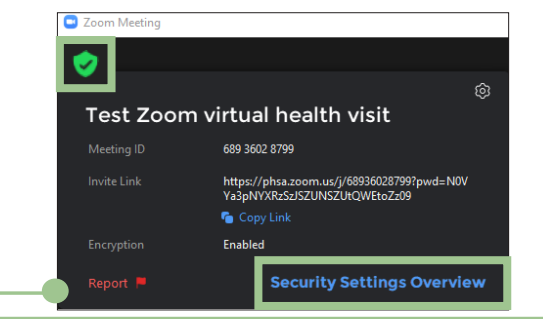

Cloud recordings are now enabled for low risk cases - see this [decision support tool.](http://shop.healthcarebc.ca/phsa/PHSAPOD/Virtual%20Health/C-99-12-20650.pdf)

Participants will receive an auditory and visual prompt once you've hit record.

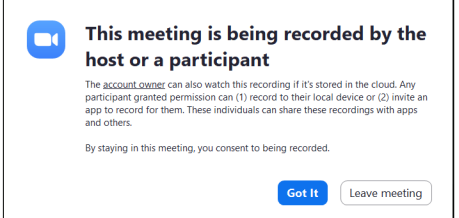

# Providing support for Zoom for Virtual Health Visits to:

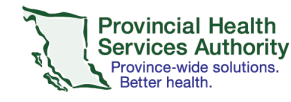

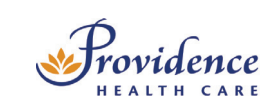

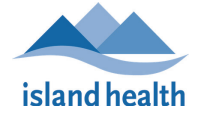

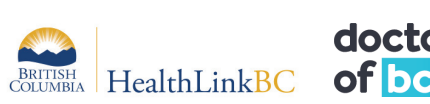

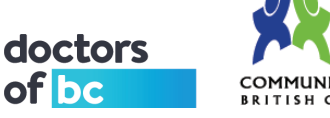

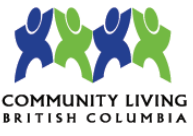

## Collaboration Features

#### Purpose of Virtual Health Visit (re Other muired) **Enhanced Polling and Survey**  Note: Please refer to PHSA's guidelines around surveys & privacy prior to creating any polls or surveys that may request personal information. Polls/Quizzes Survey You can now add an **Advanced Poll** during your virtual health visit. This includes:  $+$  Create 2/50 Items • Matching,  $\mathbf{a}$ • Ranked choice, • Short & long answer questions, and **Advanced Polls and Quizzing**  $\odot$ • Quiz functionality, with set answers Your alternative hosts can also be designated to add/edit your polls. **Alternative Hosts** Start Edit Delete Enter user name or email addresses Allow alternative hosts to add or edit polls [7]

Post-meeting survey allows you to schedule a survey to be sent to participants when your visit ends. Questions can include single or multiple choice, rating scale, or long answer.

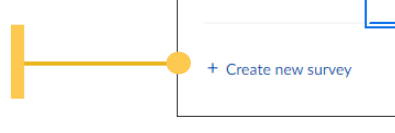

### **Slide control**

Because the presenter isn't always the one controlling a slide show, you can now allow multiple people to control the movement of slides in a presentation.

With slide control, presenters no longer have to ask another attendee to move the slides forward, streamlining the presentation experience.

#### Assigning controls as a host:

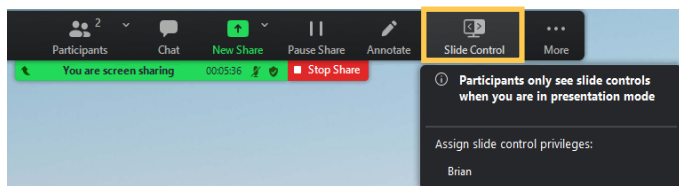

### **Managing open breakout rooms**

You can now manage breakout rooms (i.e. add, remove, and rename) while they are open and in use during a virtual health visit.

#### Did You Know? ???

You can find more details and instructions for many of the above features in our [complete Zoom manual.](http://www.phsa.ca/health-professionals-site/Documents/Office%20of%20Virtual%20Health/PHSA%20Zoom%20Manual%20v1.pdf)

Visit the [Office of Virtual Health webpage](http://www.phsa.ca/health-professionals/professional-resources/office-of-virtual-health/covid-19-virtual-health-toolkit/zoom-for-healthcare) to find all Zoom for Healthcare related staff and patient resources, including a link to the [Learning Hub](https://learninghub.phsa.ca/Courses/25597/zoom-for-healthcare-education-training) to register for live or recorded intructor-led training.

# Providing support for Zoom for Virtual Health Visits to:

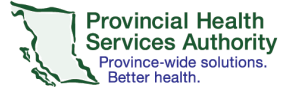

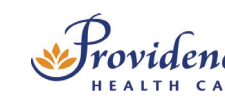

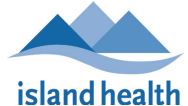

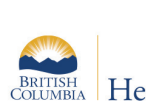

to all participants.

<code>Control</code> Host's slides  $\ |\ \leqslant\ |\ \geqslant\$ 

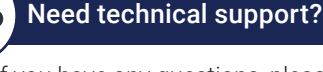

Hosts can schedule a meeting with Focus mode to be started

 $\blacksquare$ 

**Schedule meetings with Focus mode**

 $223$ 

automatically when the meeting starts, in order to minimize distractions

[Host] has given you slide control.<br>Use the buttons below or keyboard shortcute

If you have any questions, please contact [servicedesk@phsa.ca](mailto:servicedesk%40phsa.ca?subject=)

For additional instructions on receiving Zoom updates, please click [here](http://www.phsa.ca/health-professionals-site/Documents/Office%20of%20Virtual%20Health/How%20to%20receive%20a%20Zoom%20desktop%20application%20update.pdf).

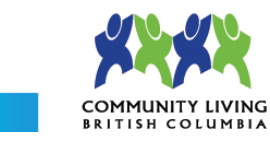

Brian

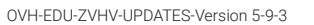

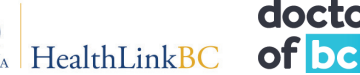

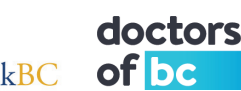

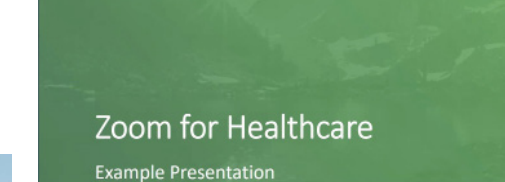

Participant receiving controls:

Provincial Health Office of Virtual Health<br>Services Authority Connecting for health

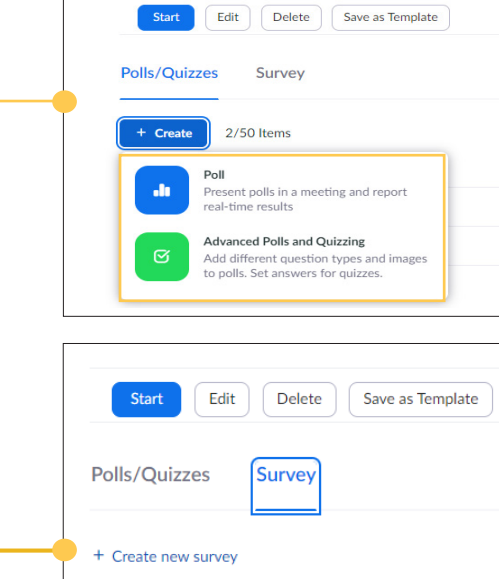